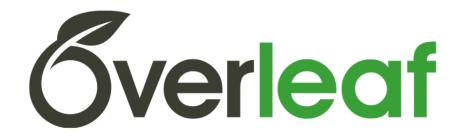

### Facilitating collaborative scientific writing and publishing

University of Cambridge Helping STEM Researchers Publish Workshop 08 February, 2017

Ali Smith & Villy Ioannou

Overleaf

www.overleaf.com

#### Global scientific collaboration

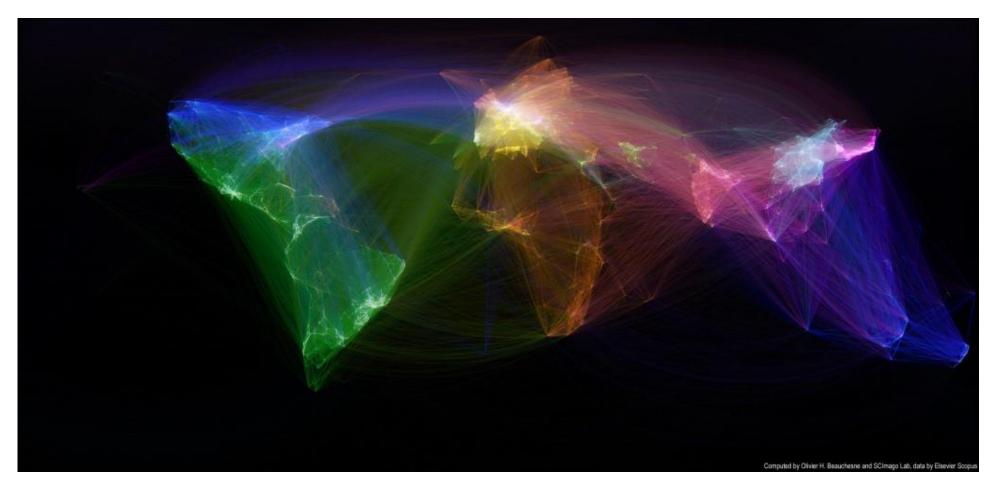

Collaboration networks between researchers in different cities (built using Scopus data on papers published between 2008 and 2012)

Source: <a href="http://olihb.com/2014/08/11/map-of-scientific-collaboration-redux/">http://olihb.com/2014/08/11/map-of-scientific-collaboration-redux/</a>

### Growth in collaborative research

# Global collaborative writing growth trends

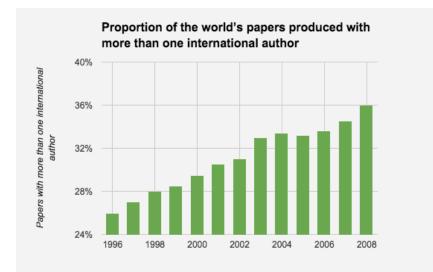

Source: Knowledge, networks and nations. Global scientific collaboration in the 21st century - The Royal Society - 2011

#### Such collaboration is beneficial

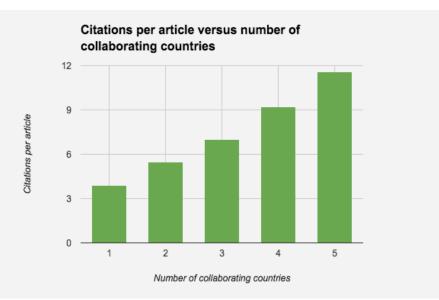

Source: Knowledge, networks and nations. Global scientific collaboration in the 21st century - The Royal Society - 2011

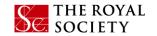

## Collaboration can be frustrating

- Multiple versions of the same document
- Long email chains
- Formatting/typesetting
- Maintaining references
- Long revision cycles

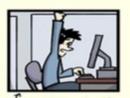

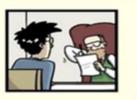

"FINAL".doc

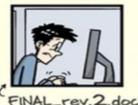

C FINAL. doc!

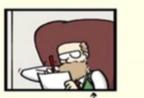

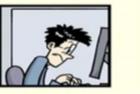

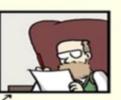

FINAL\_rev.6.COMMENTS.doc

FINAL\_rev.8.comments5. CORRECTIONS.doc

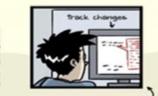

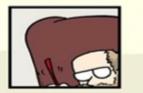

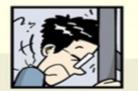

FINAL\_rev.18.comments7. FINAL\_rev.22.comments49. corrections9.MORE.30.doc corrections.10.#@\$%WHYDID ICOMETOGRADSCHOOL????.doc

WWW. PHDCOMICS. COM

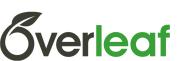

### The entire life cycle is affected

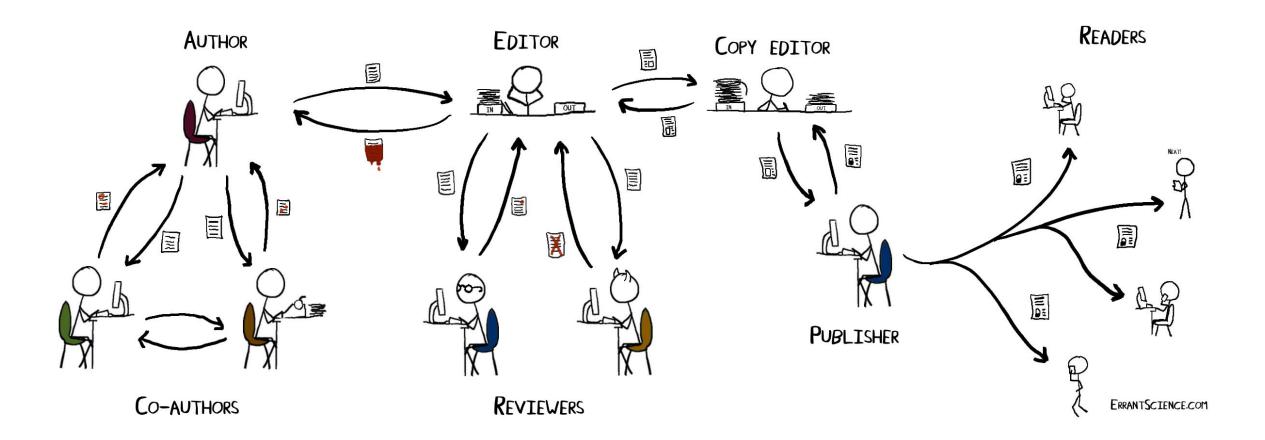

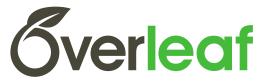

#### ONE VERSION IN THE CLOUD ACCESSIBLE BY ALL COLLABORATORS

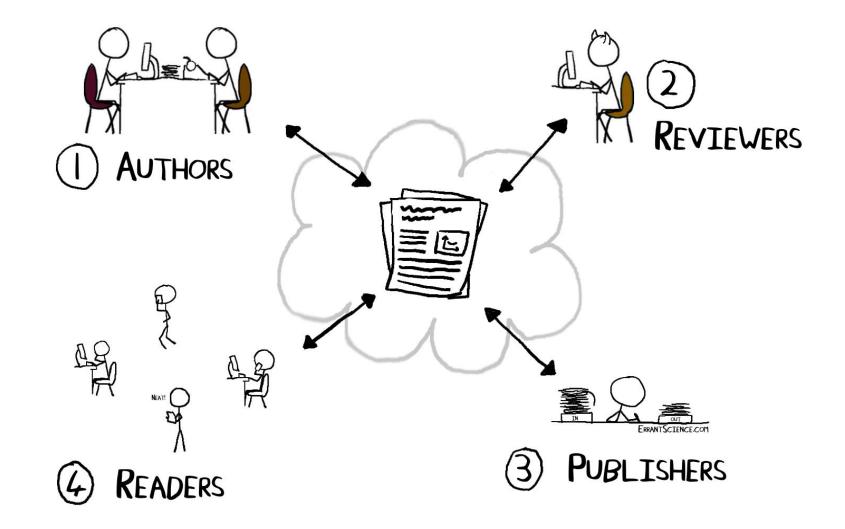

### A collaborative writing platform

#### Edit on the left, see compiled PDF on the right

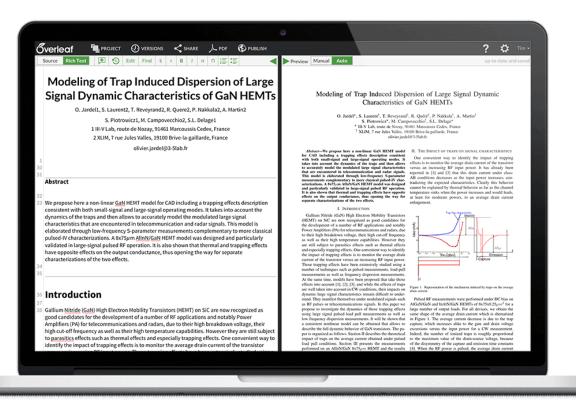

https://www.overleaf.com/tutorial

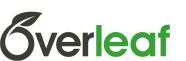

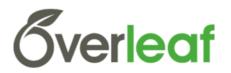

## 7,000,000 documents 600,000 authors 180 countries in 4 years

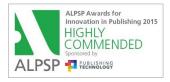

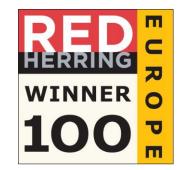

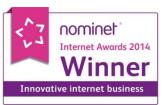

## What Overleaf is doing for end users

### Making research faster, more open & more accessible:

- One version of document accessible by all
- No need to email large files, simply share a link or invite by email
- Typesetting done automatically in the background
- Automatic reference styles and citation links
- Review tools provide real-time commenting, track changes & version control
- No local software installation on multiple machines required
- End user tech support platform, templates, LaTeX

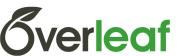

### Institutional benefits of Pro accounts

### **Offering campus community features of Pro accounts:**

- 10GB storage & 500 files per project
- Protected projects invite collaborators privately rather than sharing a link – especially nice for collaborating with other institutions
- Full project history along with version control
- Quick save to Dropbox
- Priority support

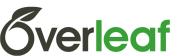

#### Now trialled at Cambridge: <a href="http://www.overleaf.com/edu/cambridge">www.overleaf.com/edu/cambridge</a>

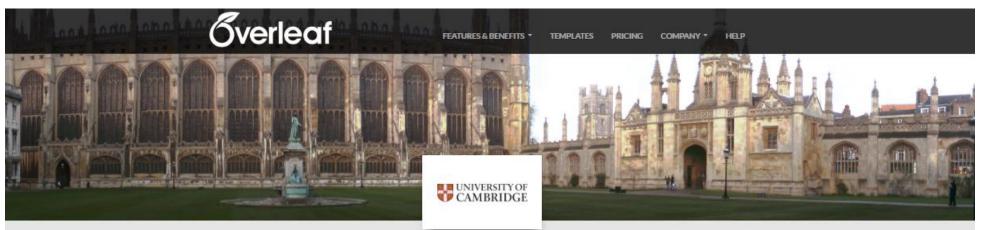

#### University of Cambridge on Overleaf

Overview Quick Start Templates FAQ & Help

#### Overview

The University of Cambridge is providing free Overleaf Pro accounts for all students, faculty and staff who would like to use a collaborative, online LaTeX editor for their projects.

Overleaf is designed to make the process of writing, editing and producing your research papers and project reports much quicker for both you and your collaborators. Overleaf can also be linked to other services such as Mendeley, Git and Plot.ly to best fit into your workflow.

Claim your free 10GB Pro account on Overleaf by signing up (or signing in) below. You'll need to verify a Cambridge email address in order to receive your free Pro account.

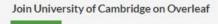

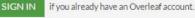

or

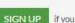

if you don't have an Overleaf account yet.

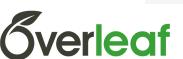

#### Portal contains resources, templates and guides to get started

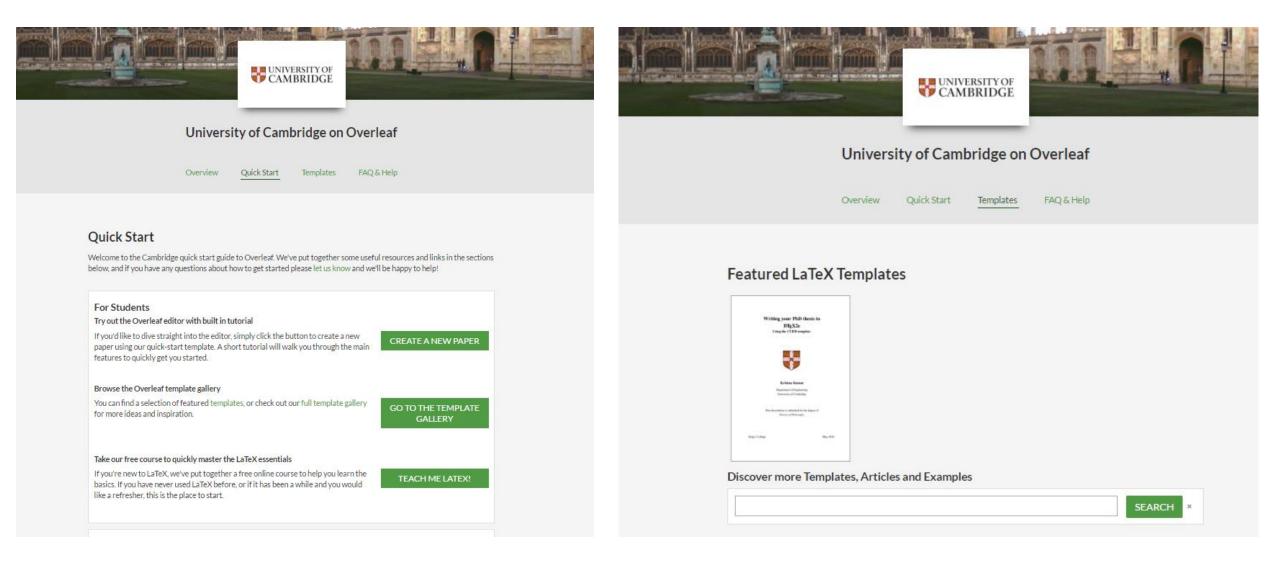

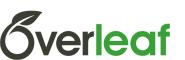

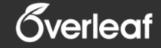

Blog

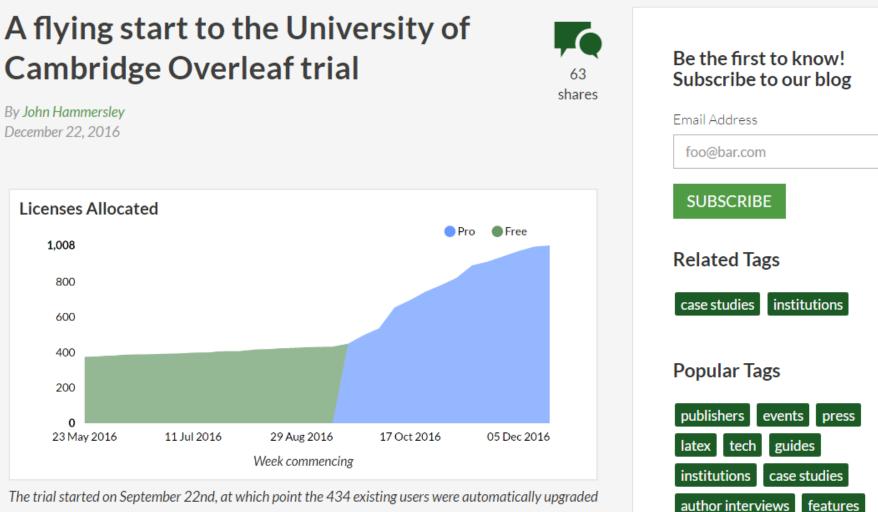

to Pro. Since the launch of the trial, sign-ups have continued to grow, and three months later (December 21st) there are a total of 1,008 users from the University of Cambridge on Overleaf.

Start writing powl

### Start writing with one click

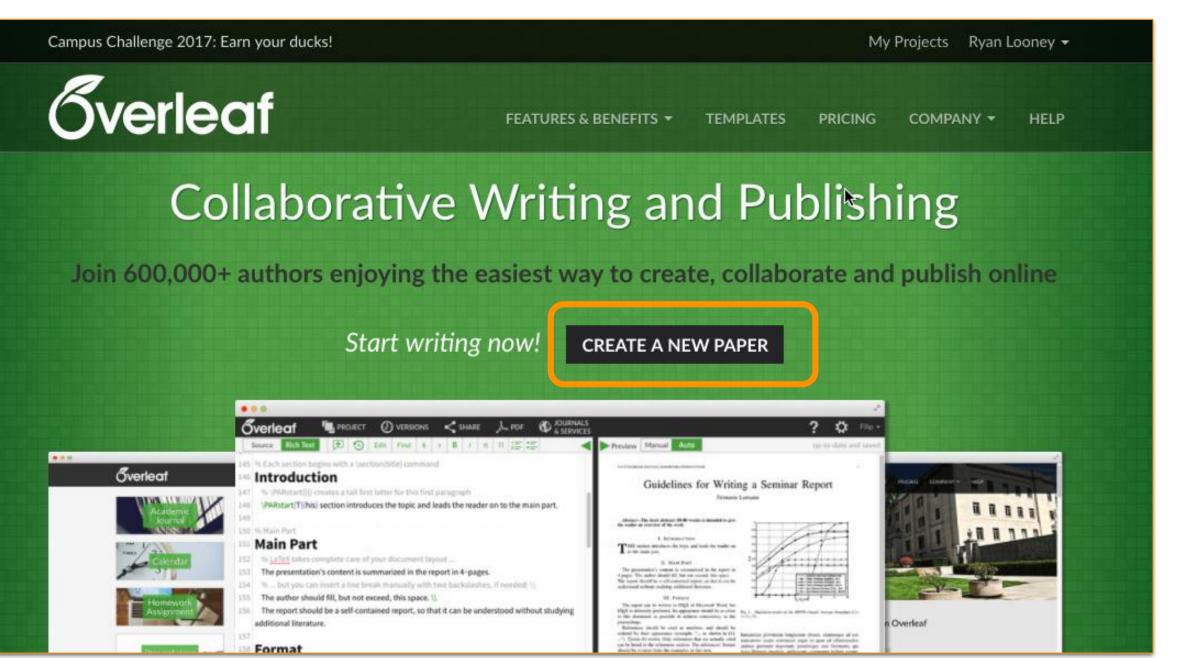

### Live Demo

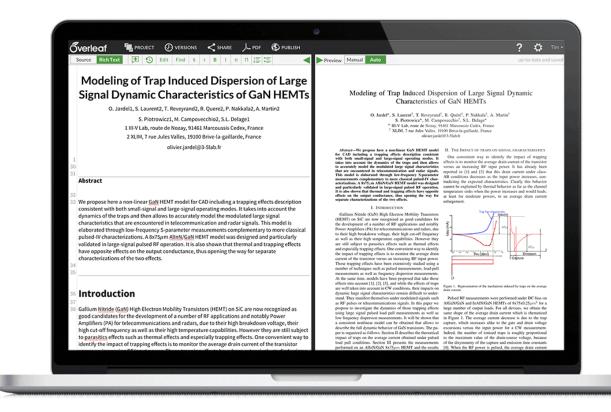

https://www.overleaf.com

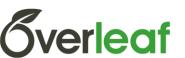

#### Or start with one of over 2500 templates

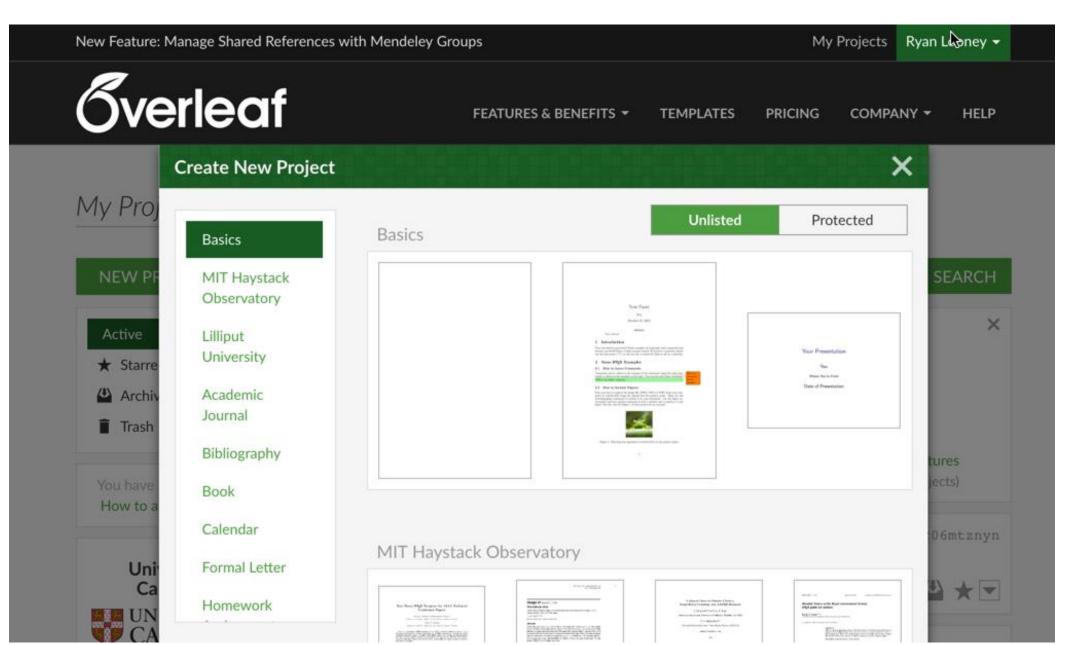

#### Edit on the left, see the typeset version on the right

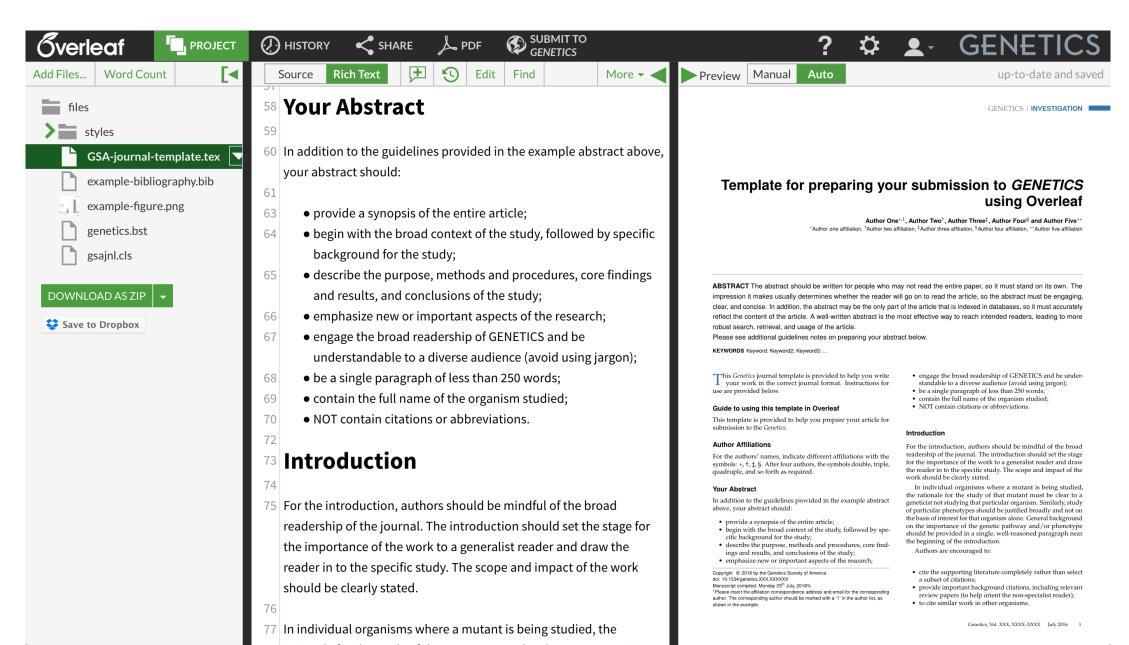

#### share with your collaborators

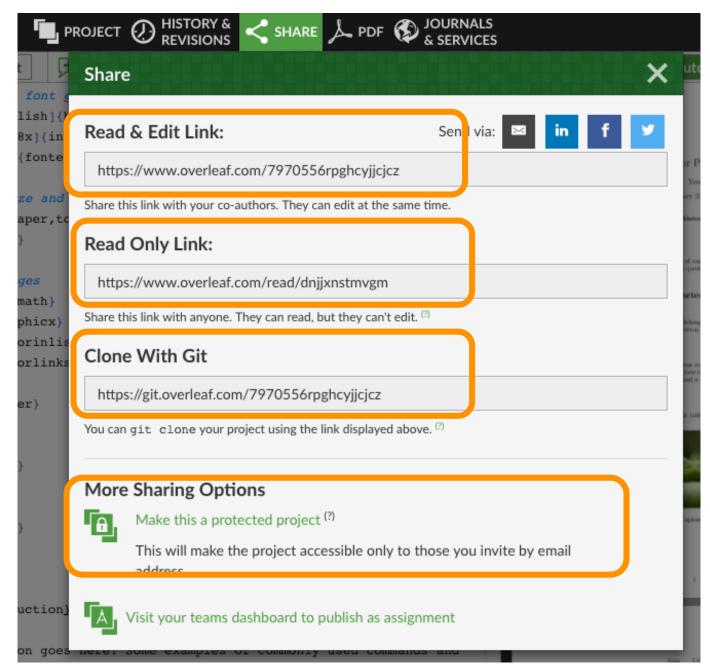

### **Sverleaf**

### Edit underlying LaTeX source, if you like

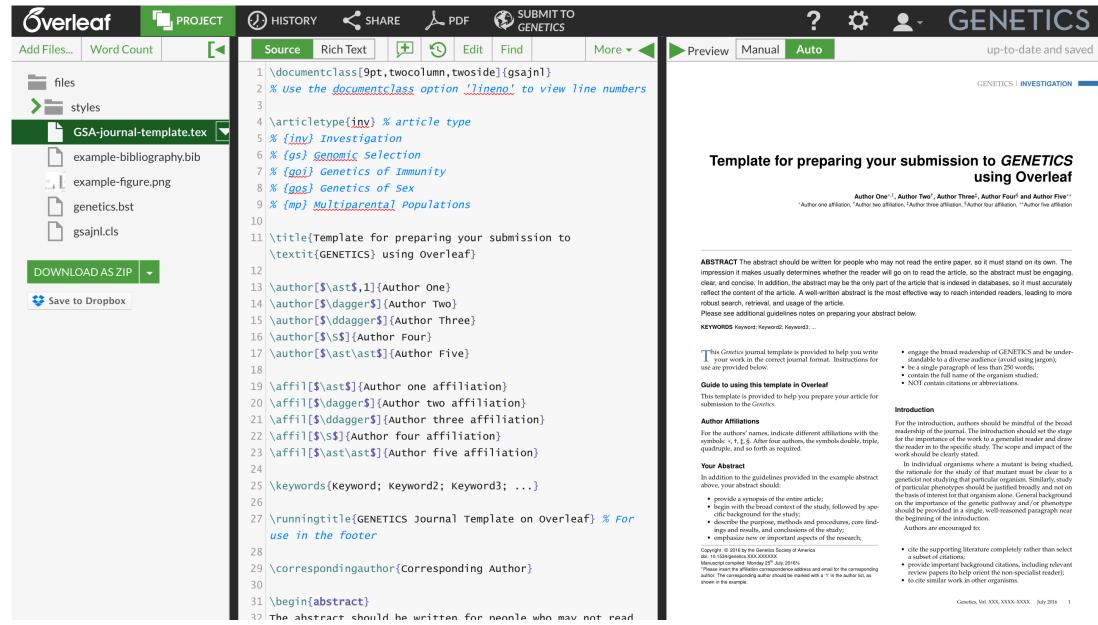

#### In-line comments & tracked changes for review

| Gverlec                                                                                                    | af 📕 PROJECT             |                    |                                 |                          |    |                                                                                                    |                              | ?                           | \$           | •               | GENETICS                                                        |
|----------------------------------------------------------------------------------------------------|--------------------------|--------------------|---------------------------------|--------------------------|----|----------------------------------------------------------------------------------------------------|------------------------------|-----------------------------|--------------|-----------------|-----------------------------------------------------------------|
| Current version                                                                                                    |                          |                    |                                 |                          |    | Compared version (read only)                                                                                                    |                              |                             |              |                 |                                                                 |
| Source R                                                                                                    | Rich Text 🗜 🕚            | Edit Find §        | § <b>Β</b> Ι π                  |                          |    | D                                                                                                    | raft 1 🔶                     | Restore file                |              |                 |                                                                 |
| <sup>50</sup> Guide to using this template in Overleaf                                                                                               |                          |                    |                                 |                          |    | 46                                                                                                    | 5 \vspace{-11pt}%            |                             |              |                 |                                                                 |
| 51       Mary Anne Baynes about a minute ago:       Overleaf                                                                                         |                          |                    |                                 |                          |    | <ul> <li>47</li> <li>48 \lettrine[lines=2]{\color{color2}T}{}his {Genetics} journal template is provided to help you write your work in the correct journal format. Instructions for use are provided below.</li> <li>49</li> </ul> |                              |                             |              |                 |                                                                 |
|                                                                                                    | This title should be up  | pdated.            |                                 |                          |    | 50                                                                                                    | <b>Guide to</b>              | using th                    | is ten       | nplate          | e in Overleaf                                                   |
|                                                                                                    |                          |                    |                                 | close reply              | +  | 51<br>52                                                                                                    |                              | provided to help            | o you prep   | -<br>are your a | rticle for submission to the                                    |
| <ul><li>58</li><li>59 This template is provided to help you prepare your article for submission to the <i>{Genetics}</i>.</li></ul>                  |                          |                    |                                 |                          |    | 53                                                                                                    |                              | <b>C</b> :1: - +:           | _            |                 |                                                                 |
| 60                                                                                                    |                          | you prepare yes.   |                                 |                          |    | 54                                                                                                    |                              | πιματιο                     | IS           |                 |                                                                 |
| <ul> <li>Author Affiliations</li> <li>62</li> </ul>                                                                                                  |                          |                    |                                 |                          | +  | 55<br>50                                                                                                    | For the authors'             |                             |              |                 | וּ with the symbols: אוּ, לןּ, גָּן,<br>druple, and so forth as |
| 63 For the authors' names, indicate with the symbols: *I, $\ddagger$ , $\ddagger$ , $\$$ , After four authors, the symbols                           |                          |                    |                                 |                          |    |                                                                                                    | required.                    |                             |              |                 |                                                                 |
| double, triple, quadruple, and so forth as required. <u>This is new text</u> . I'm adding it to show how next<br><u>text looks in compare mode</u> . |                          |                    |                                 |                          |    |                                                                                                    | 57<br>58 Your Abstract       |                             |              |                 |                                                                 |
| 66                                                                                                    | Abstract                 | • 1 - 1            | t to the state of a large state | - V - 4                  |    | 59<br>60                                                                                                    |                              | e guidelines pro            | vided in th  | ne example      | e abstract above, your                                          |
| 67 In addition                                                                                                    | n to the guidelines prov | lided in the examp | le abstract above, y            | our abstract should:     | -  | 61                                                                                                    |                              |                             |              |                 |                                                                 |
| 69                                                                                                    |                          |                    |                                 |                          | -7 | 63                                                                                                    |                              | <del>ynopsis of the e</del> |              |                 |                                                                 |
| 71 • begi                                                                                                    |                          | -                  |                                 | ackground for the study; | ⇒∉ | 64                                                                                                    | • begin with<br>for the stud |                             | ext of the s | tudy, follo     | wed by specific background                                      |

#### **View Full Project History**

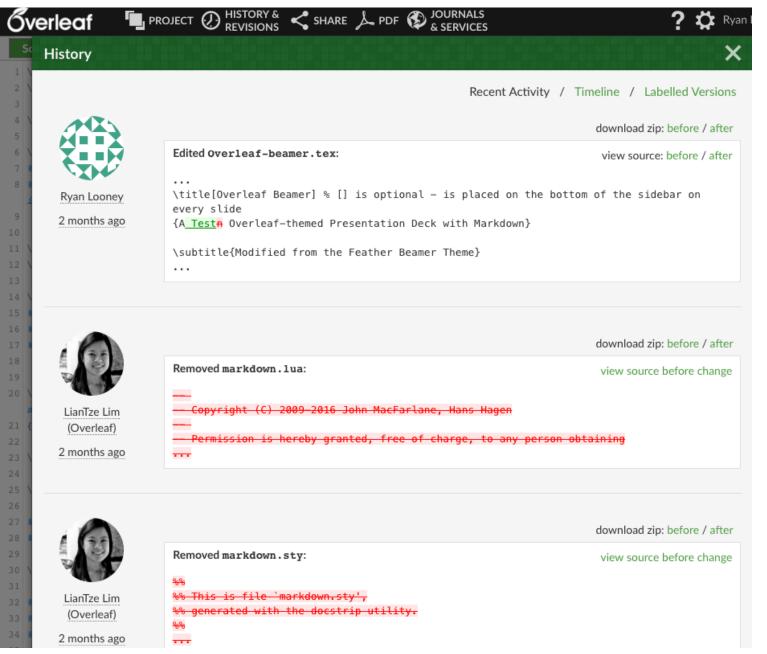

### Add your bibliography, files and more

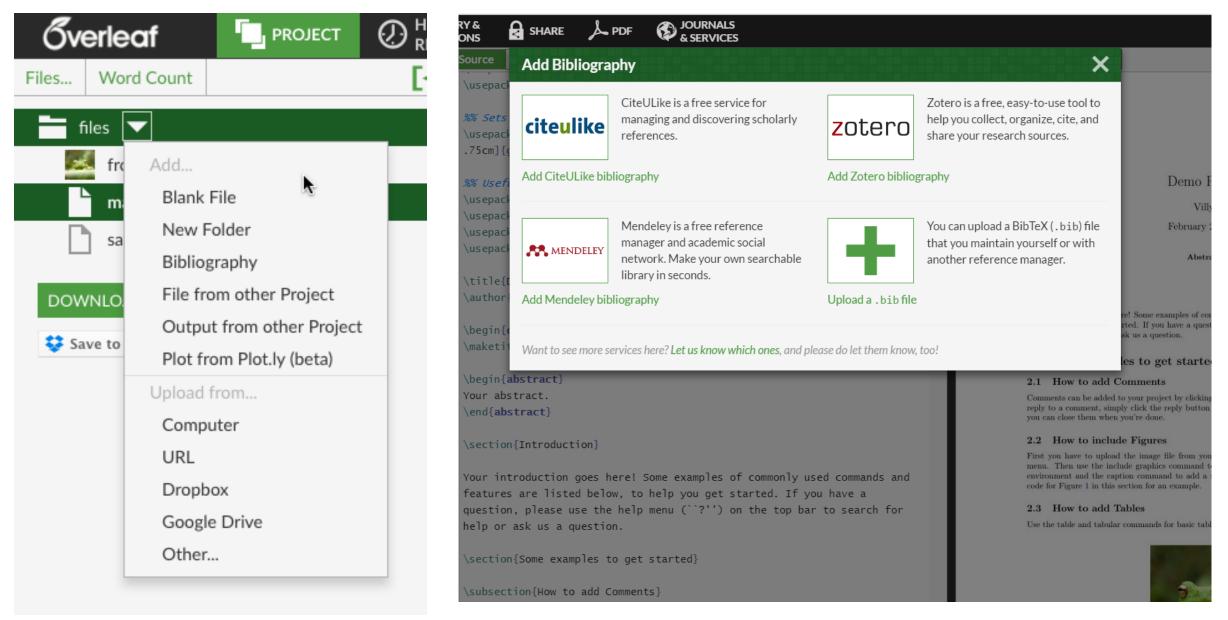

### submit directly from Overleaf to journals

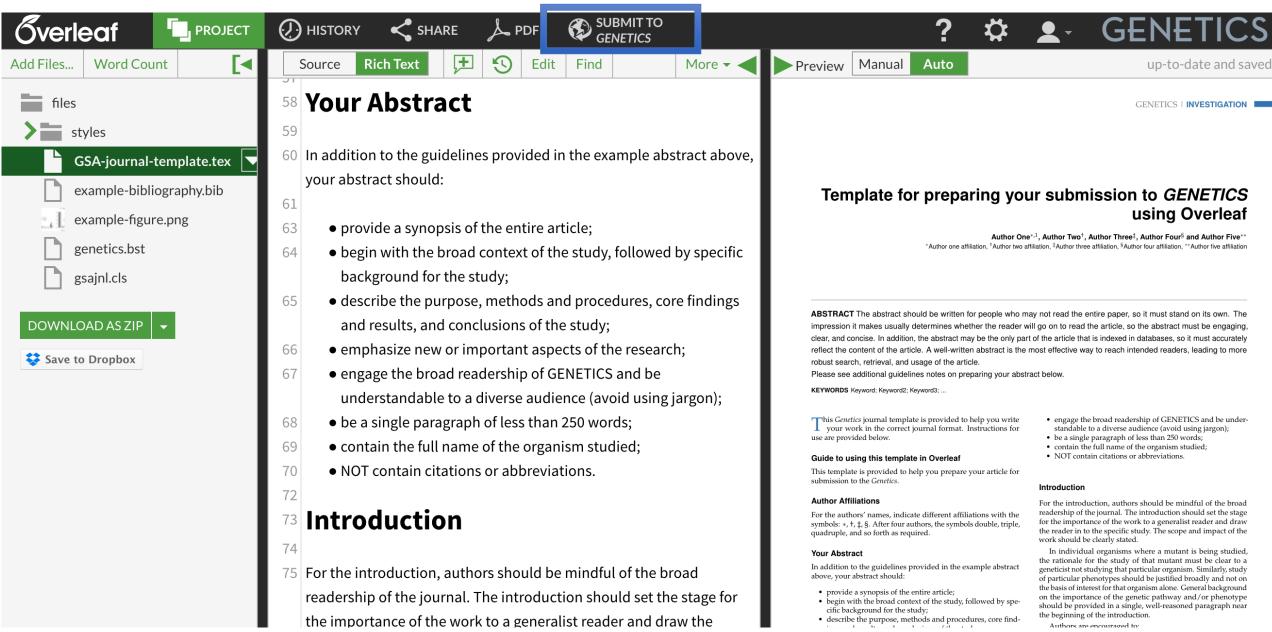

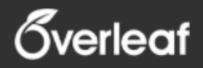

Profile

#### Linked Accounts

| Linked Accounts |  |
|-----------------|--|
| Notifications   |  |
| Account         |  |
| Subscription    |  |
| New Projects    |  |
| Editor          |  |

You can link your Overleaf account with other services to enable the features described below.

| Twitter<br>Sign in to Overleaf with your Twitter account.                                                                                                    | unlink |
|----------------------------------------------------------------------------------------------------|--------|
| Google<br>Sign in to Overleaf with your Google account.                                                                                                    | LINK   |
| ORCID (b http://orcid.org/0000-0002-2634-2493<br>Securely establish your identity by linking your ORCID iD to your Overleaf account. Submissions<br>to participating publishers will automatically include your ORCID iD for improved workflow and<br>visibility. | unlink |
| Figshare<br>Export your Overleaf projects directly to Figshare via the publish menu.                                                                                                    | LINK   |
| <b>Zotero</b><br>Import your Zotero bibliography into your Overleaf projects with one click.                                                                                                    | LINK   |
| Mendeley<br>Import your Mendeley bibliography into your Overleaf projects with one click.                                                                                                    | unlink |

## Multiple integrations & partnerships

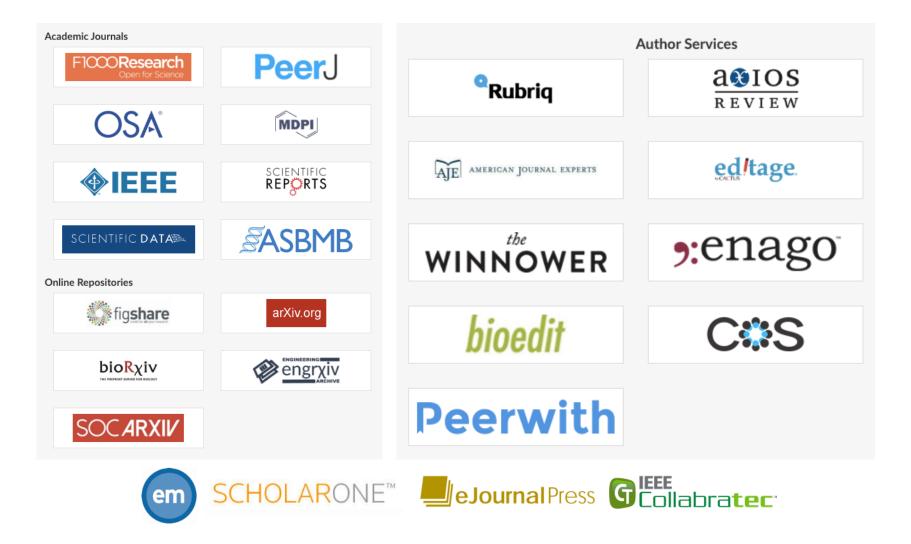

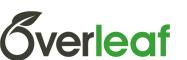

## Integration with ORCID iD

#### Securely establish your identity by linking your ORCID iD to your Overleaf account.

Read more about this integration here:

https://www.overleaf.com/blog/434-now-available-link-your-orcid-id-to-your-overleafaccount#

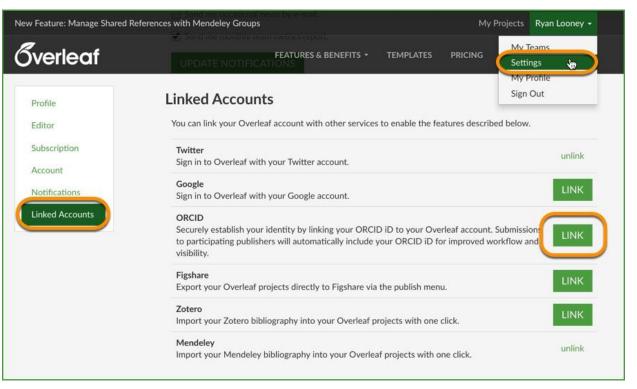

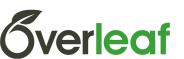

## **Resources & Help**

- Free Introduction to LaTeX <u>View</u>
- Linking to your Mendeley Account View
- Working Offline with GIT <u>View</u>

See also:

- How to create plots and figures with Plot.ly and import them into your Overleaf projects <u>View</u>
- How to publish your projects on Figshare to get an instant DOI View
- How to import your references from Zotero and CiteULike View
- How to setup an auto-backup using Overleaf → Dropbox → BitBucket (external) <u>View</u>

www.overleaf.com/help www.overleaf.com/contact

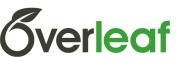

#### quantixed

Analysis, more words, extra content

e mechanochemistry.org github Royle Lab

#### **Tips from the blog XI: Overleaf**

By quantixed on January 24, 2017

I was recently an external examiner for a PhD viva in Cambridge. As we were wrapping up, I asked "if you were to do it all again, what would you do differently?". It's one of my stock questions and normally the candidate savs "oh I'd do it so much quicker!" or something similar. However, this time I got a surprise. "I would write my thesis in LaTeX!", was the reply.

About

As a recent convert to LaTeX I could see where she was coming from. The last couple of manuscripts I have written were done in <u>Overleaf</u> and have been a breeze. This post is my summary of the site.

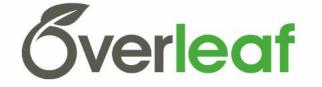

I have written ~40 manuscripts and countless other documents using Microsoft Word for Mac, with EndNote as a reference manager (although I have had some failed attempts to break free of that). I'd tried and failed to start using TeX last year, motivated by seeing nicely formatted preprints appearing online. A few months ago I had a <u>new manuscript</u> to write with a significant mathematical modelling component and I realised that now was the chance to make the switch. Not least because my collaborator said "if we are going to write this paper in Word, I wouldn't know where to start".

I signed up for an Overleaf account. For those that don't know. Overleaf is an online TeX

| Recent Posts                                              | 1 est                                                                                                    |
|-----------------------------------------------------------|----------------------------------------------------------------------------------------------------|
| <ul> <li>Tips from the blog XI: Overleaf</li> </ul>       | B. B. Car                                                                                                    |
| <ul> <li>Elevation: accuracy of a Garmin Edge</li> </ul>  |                                                                                                    |
| 800 GPS device                                            |                                                                                                    |
| <ul> <li>Reaching Out</li> </ul>                          | ALC: NOT THE OWNER                                                                                                    |
| <ul> <li>Colours Running Out: Analysis of</li> </ul>      | N. Carlos                                                                                                    |
| 2016 running                                              |                                                                                                    |
| <ul> <li>Adventures in Code III: the quantized</li> </ul> |                                                                                                    |
| ImageJ Update site                                        |                                                                                                    |
| Select Month                                              |                                                                                                    |
| Posts by category                                         |                                                                                                    |
| <ul> <li>adventures in code</li> </ul>                    | 1. 192.                                                                                                    |
| <ul> <li>computing</li> </ul>                             |                                                                                                    |
| • fun                                                     | and the second                                                                                                    |
| <ul> <li>music</li> </ul>                                 |                                                                                                    |
| <ul> <li>opinion</li> </ul>                               | A Berlin                                                                                                    |
| <ul> <li>publishing</li> </ul>                            | 12 1.85                                                                                                    |
| <ul> <li>reading</li> </ul>                               |                                                                                                    |
|                                                           | and the second second se |

- science
- the digital cell

#### https://quantixed.wordpress.com/2017/01/24/tips-from-the-blog-xi-overleaf/

General Seven Diment Sever Jan Di

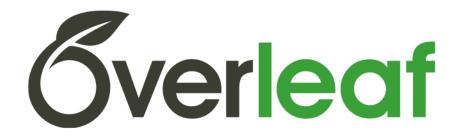

# Thanks for listening!

Don't forget your free Pro account! <u>www.overleaf.com/edu/cambridge</u>

Contact: <a>ali.smith@overleaf.com</a> & <a>villy.ioannou@overleaf.com</a>

www.overleaf.com